**Особенности учебного процесса по технологической подготовке производства на основе программ "Компас-3D" и "FeatureCAM"** 

> **инженер ГП ПО «Южмаш» Войчишен А. Л.**

**к. т. н., доцент Пацера С.Т. студент гр. Тм-08-2с Агеев В.С.**

В современных условиях подготовка производства новой детали в условиях автоматизированного производства , в рамках учебного процесса разделяться на четыре этапа:

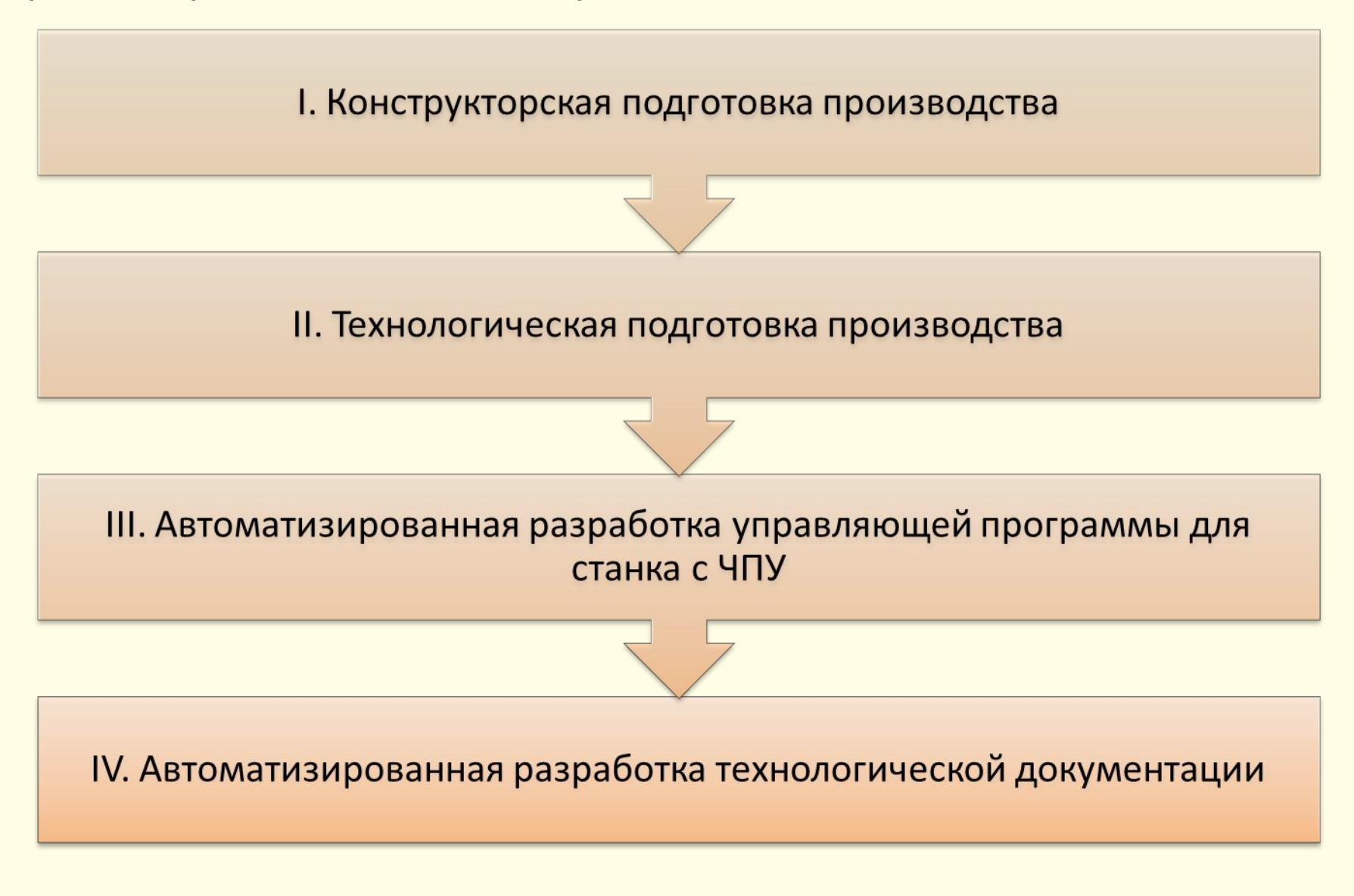

# **I. Конструкторская подготовка производства**

При изучении дисциплины «Технологическая подготовка производства» студенты получают такое задание:

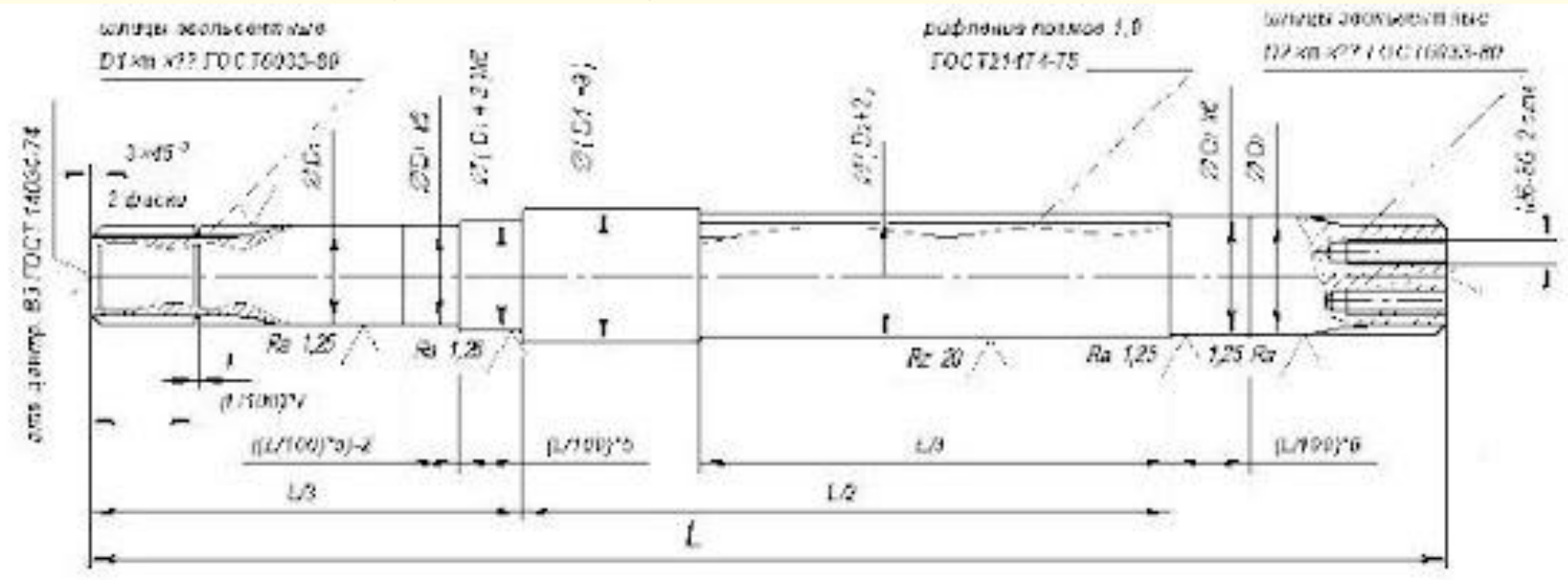

На первом этапе учащиеся выполняют конструкторскую часть подготовки производства: в программе КОМПАС- 3D проектируют 3D модель детали «Вал ротора» с внешними эвольвентными шлицами и разрабатывают чертеж. **Следует отметить, что выявлены определенные замечания к программе КОМПАС в части точности отрисовки элементов эвольвентных шлицев**:

### При построении эвольвентных шлицев в "Компас-ЗD" нужно учитывать что:

### **1. Шлицы достраиваться к существующей детали**

Пело детали нужно строить вычтя из неё длину шлицев.

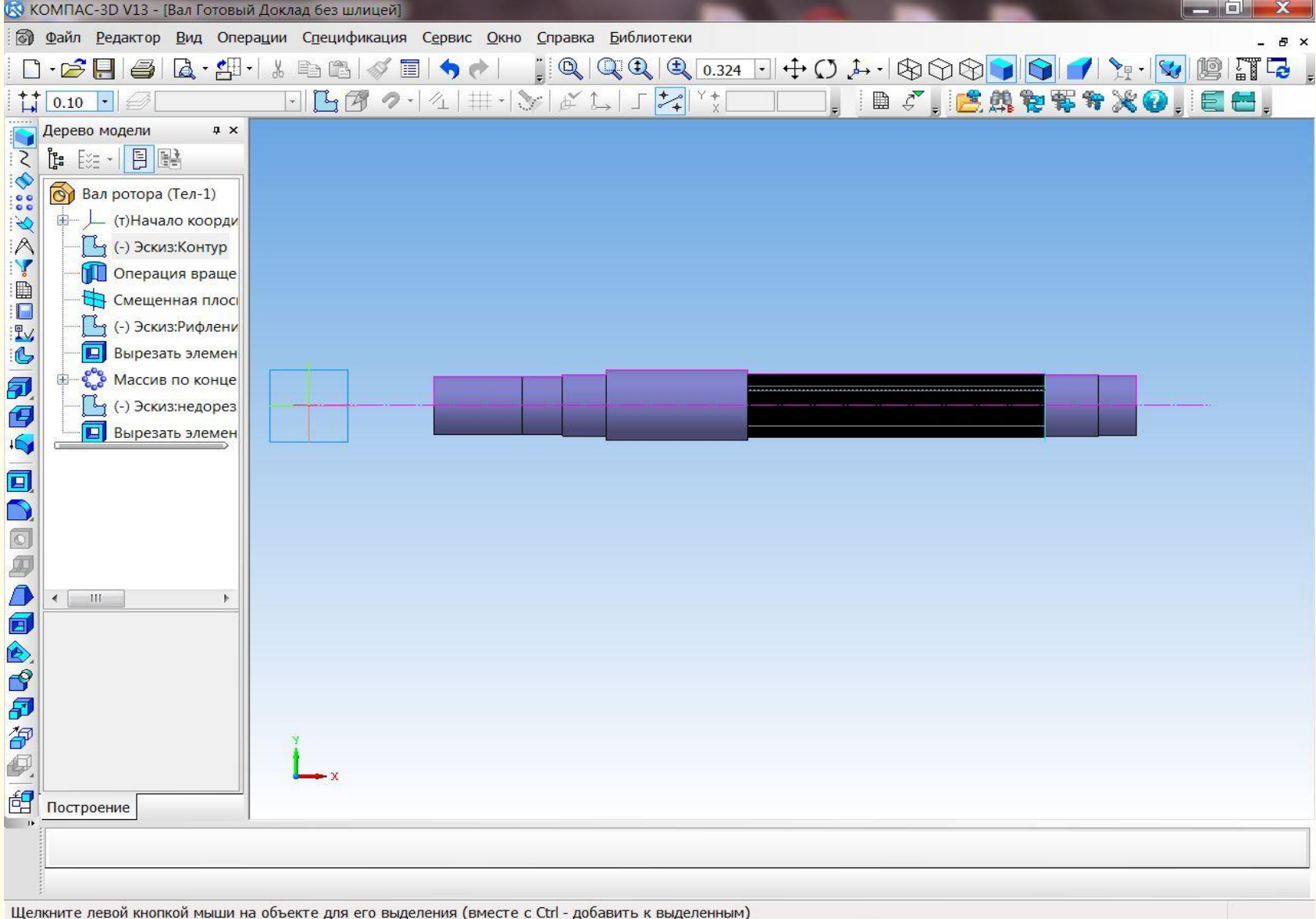

## Готовая 3D модель вала-ротора

### **2. Поверхность образуемая при выходе инструмента вырезается из существующего тела детали**

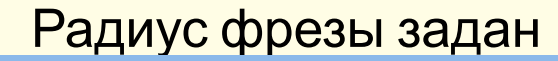

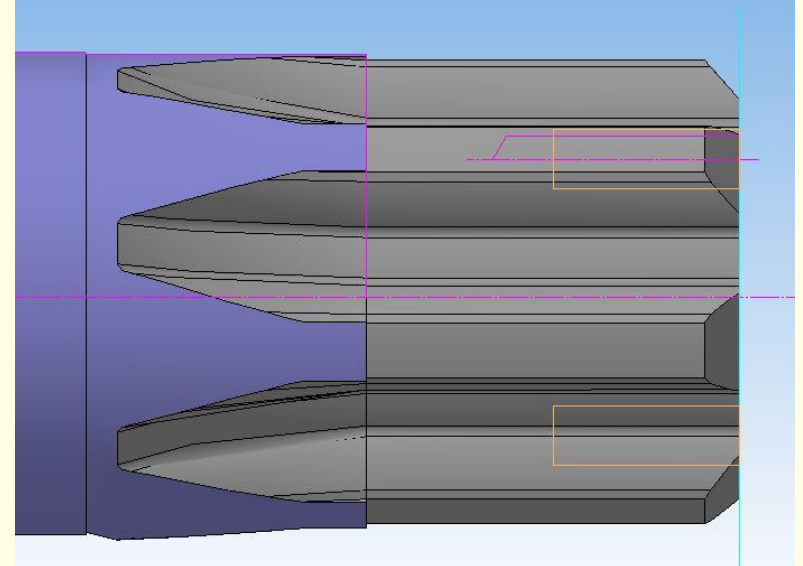

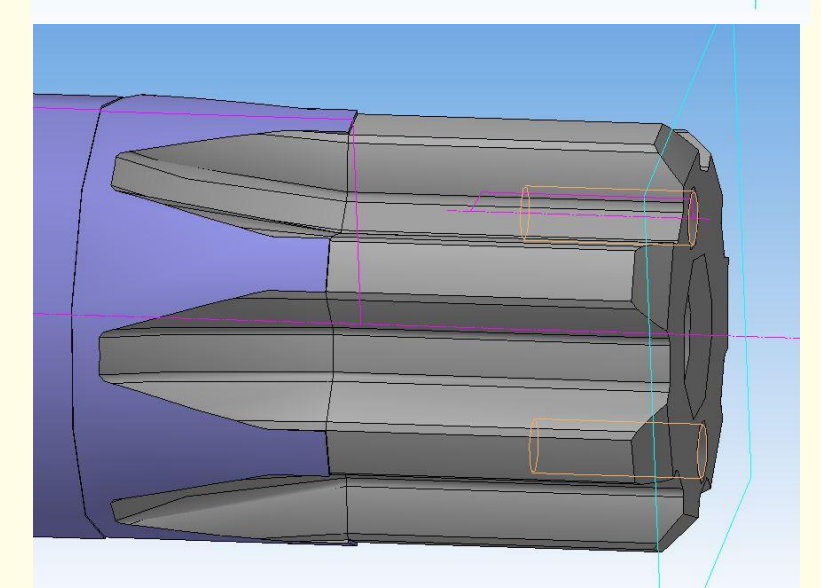

Радиус фрезы задан Радиус фрезы не задан

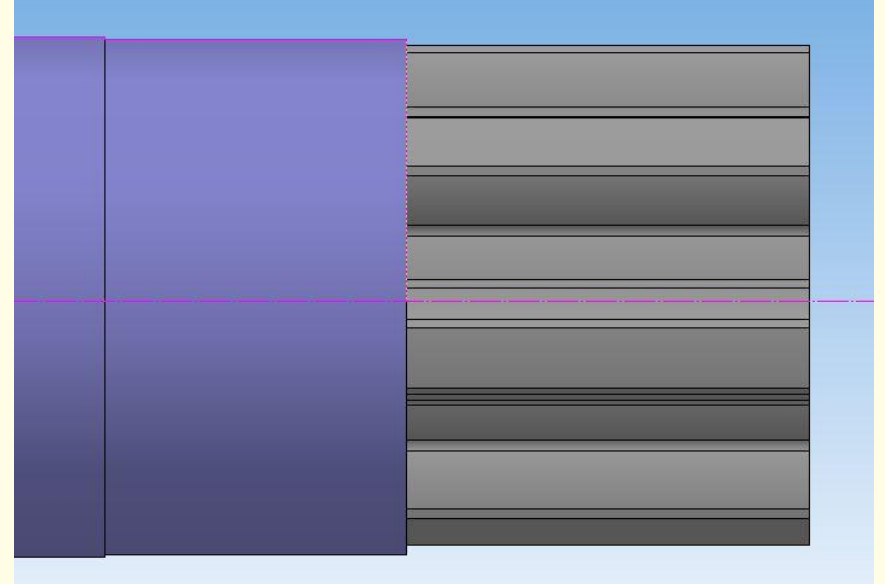

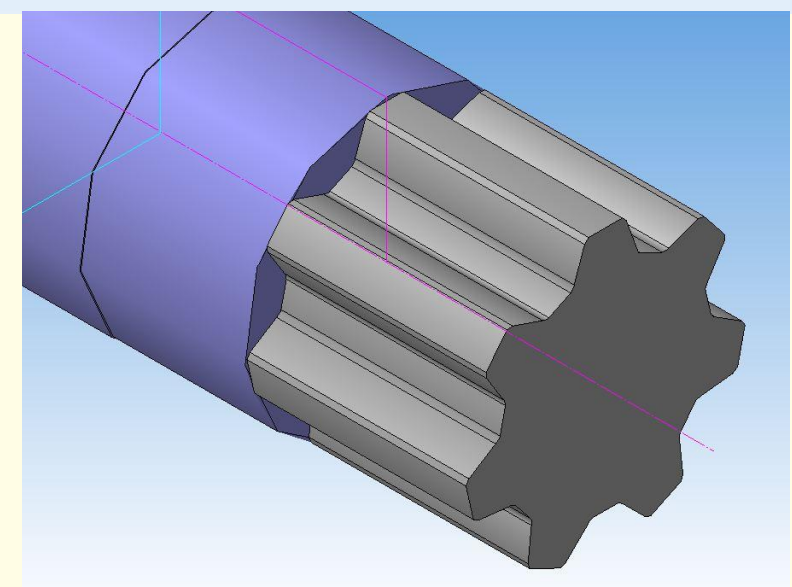

### **3. При построении шлицев с базированием по боковым поверхностями зубьев образуется уступ.**

При построении шлицев с базированию по боковым поверхностями зубьев диаметр окружности вершин зубьев уменьшается.

Что, однако, не отражается на канавке выхода фрезы, в результате чего получается прямоугольная ступень небольшой

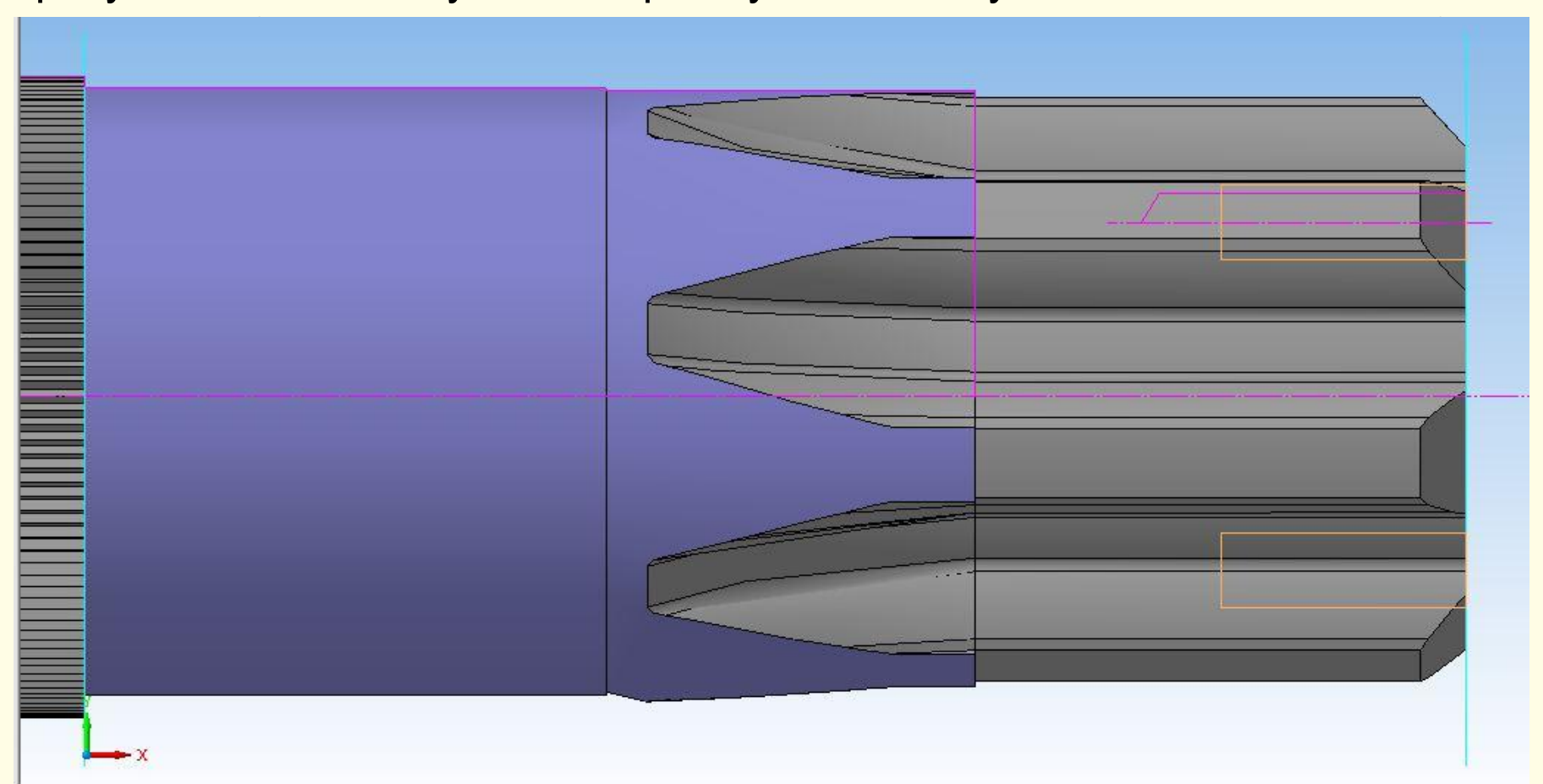

### **3. При построении шлицев с базированию по боковым поверхностями зубьев образуется уступ.**

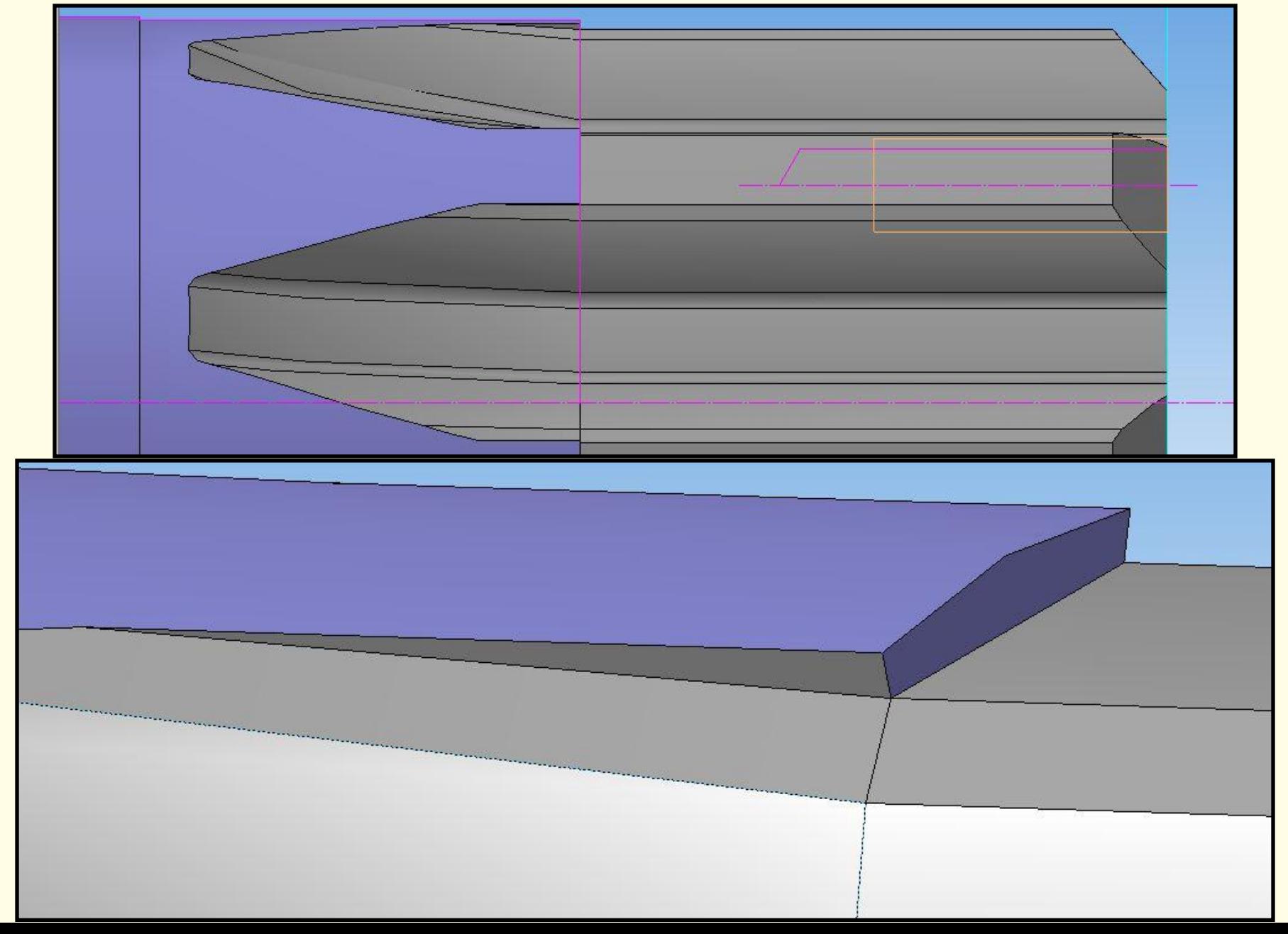

### **Данный дефект отображается на чертеже**

Следовательно будет отображено на изделии, выполненном с помощью данной 3D модели без корректировок

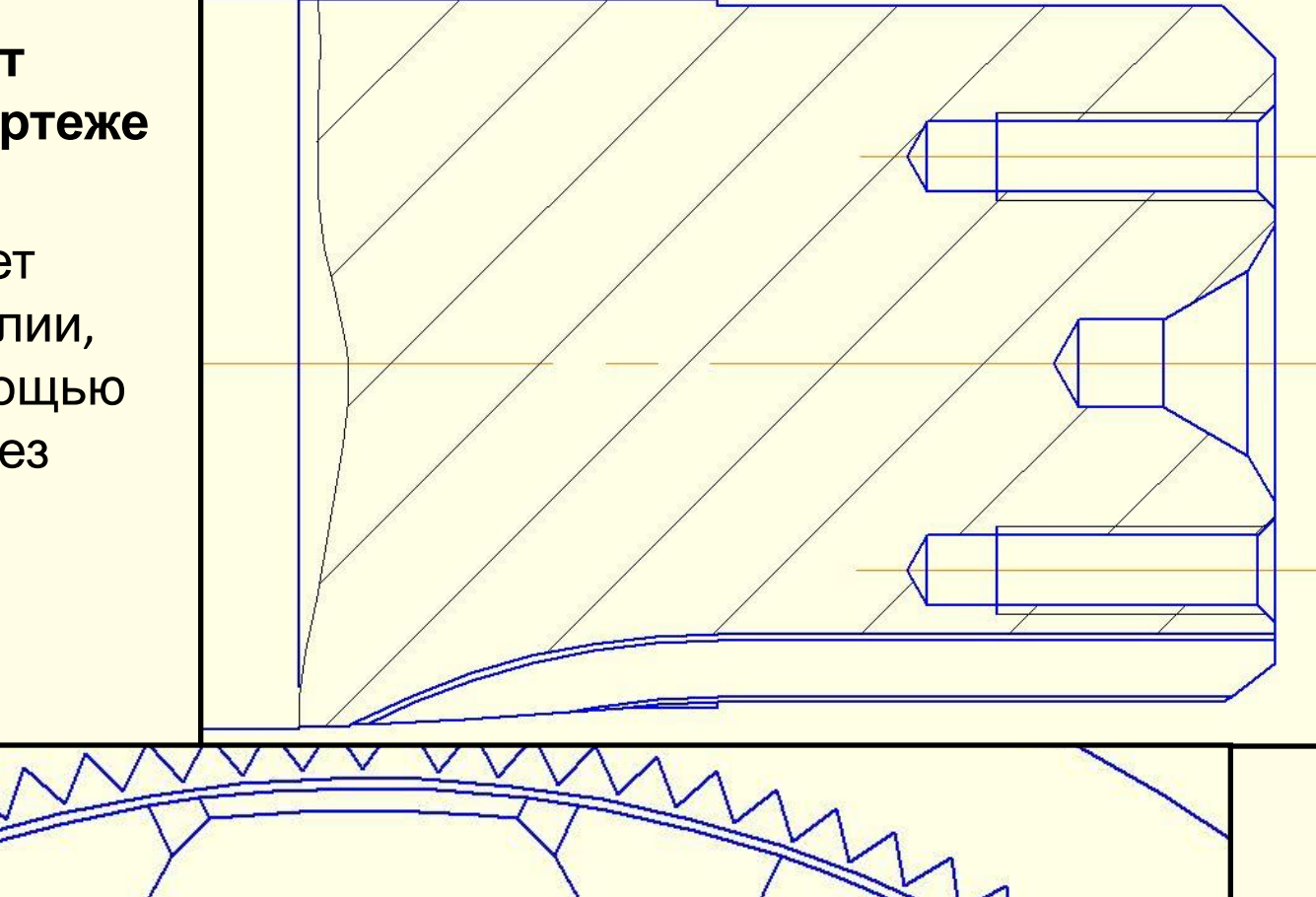

По ГОСТ 6033-88 «Соединения шлицевые эвольвентные с углом профиля 30°» диаметр вершин зубьев вала d<sub>a</sub> при центрировании по боковым поверхностям зубьев:  $d_a = D - 0,2m$ 

А при центрировании по наружному диаметру

$$
d_a=D
$$

Отсюда следует что диаметр окружности вершин зубьев уменьшается на величину  $0,2m$ .

### Следствия данной особенности:

Нереальность данной конструкции; её не технологичность, а также сложность её изготовления.

Данная особенность будет отражена в детали, если при её изготовлении будет использована данная 3D-модель, или чертеж из не без корректировок.

Увеличение времени затраченного на корректировку модели.

Прямой угол является концентратором напряжений.

По факту ГОСТ 6033-88 «Соединения шлицевые эвольвентные с углом профиля 30°» не нарушен, так как он рассматривает точность и правильность построения шлицев только в поперечном сечении.

### **4. При построении фасок на шлицах появляется ребрение фаски**.

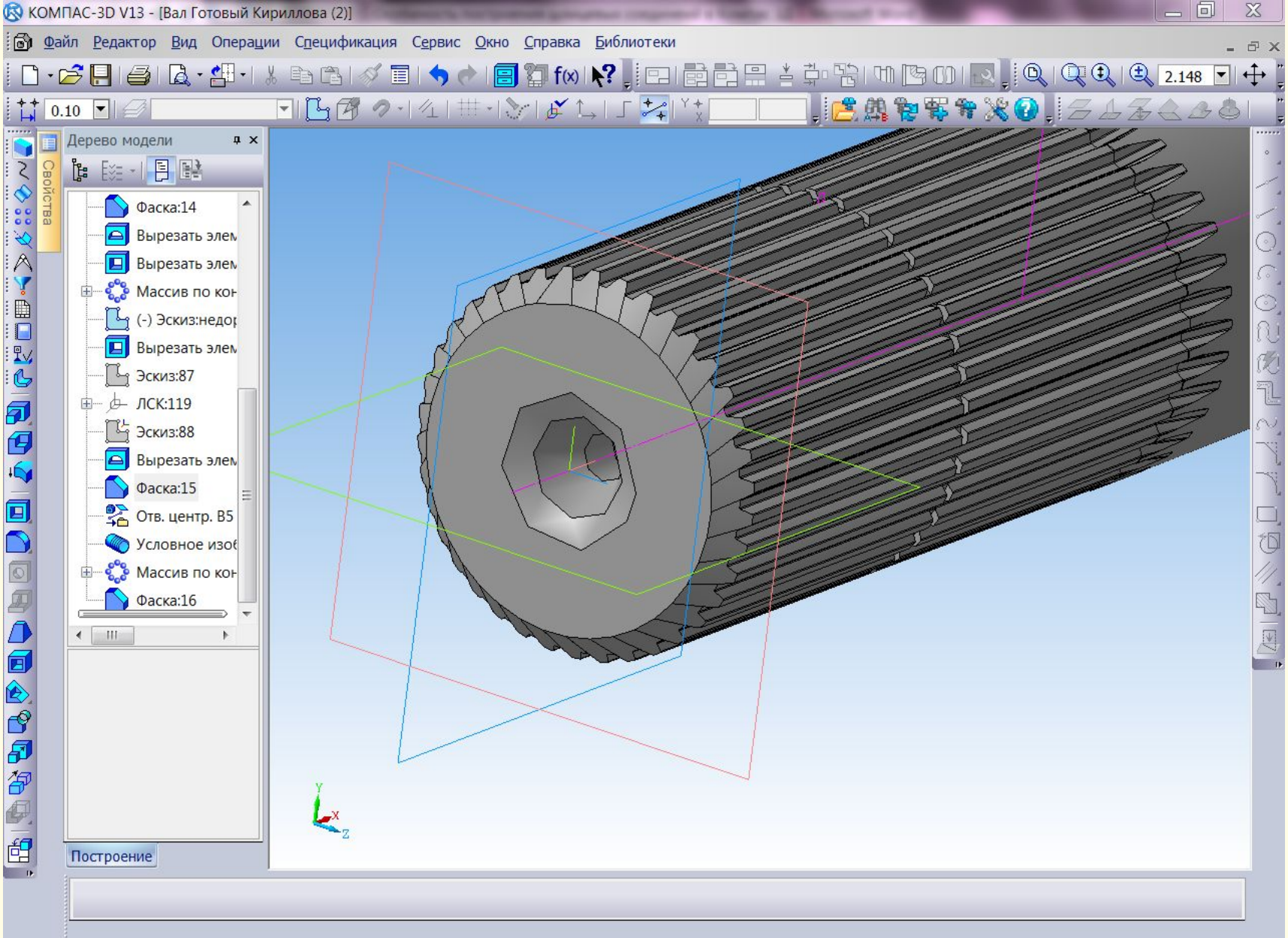

Щелкните левой кнопкой мыши на объекте для его выделения (вместе с Ctrl - добавить к выделенным)

# **Примеры построения шлицев с другими параметрами**

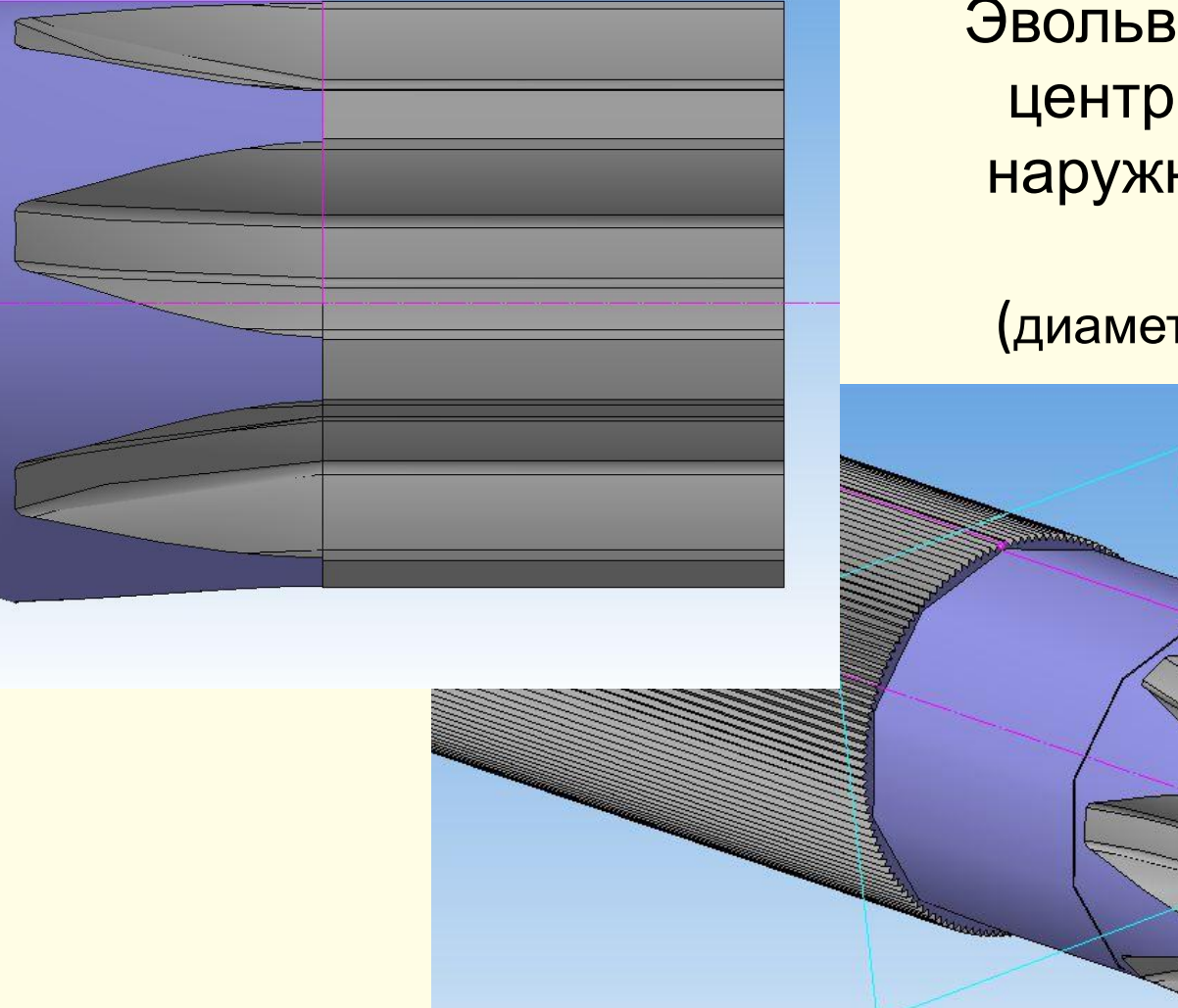

Эвольвентный шлиц с центрированием по наружному диаметру зуба (диаметр фрезы Ø90 мм)

Эвольвентный шлиц с центрированием по боковой поверхности зуба без фаски с закругленным дном

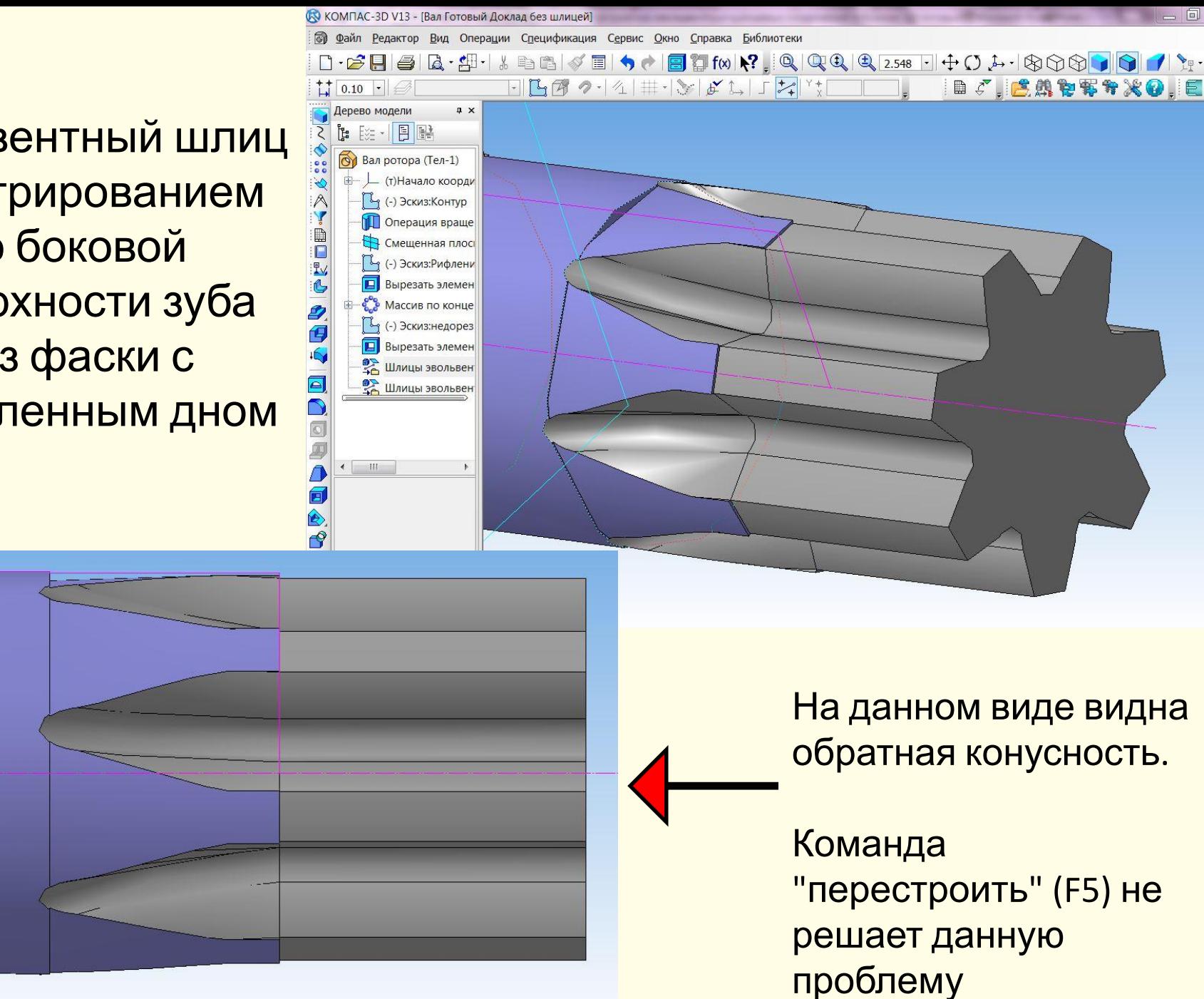

Эвольвентный шлиц с центрированием по боковой поверхности зуба без фаски с закругленным дном.

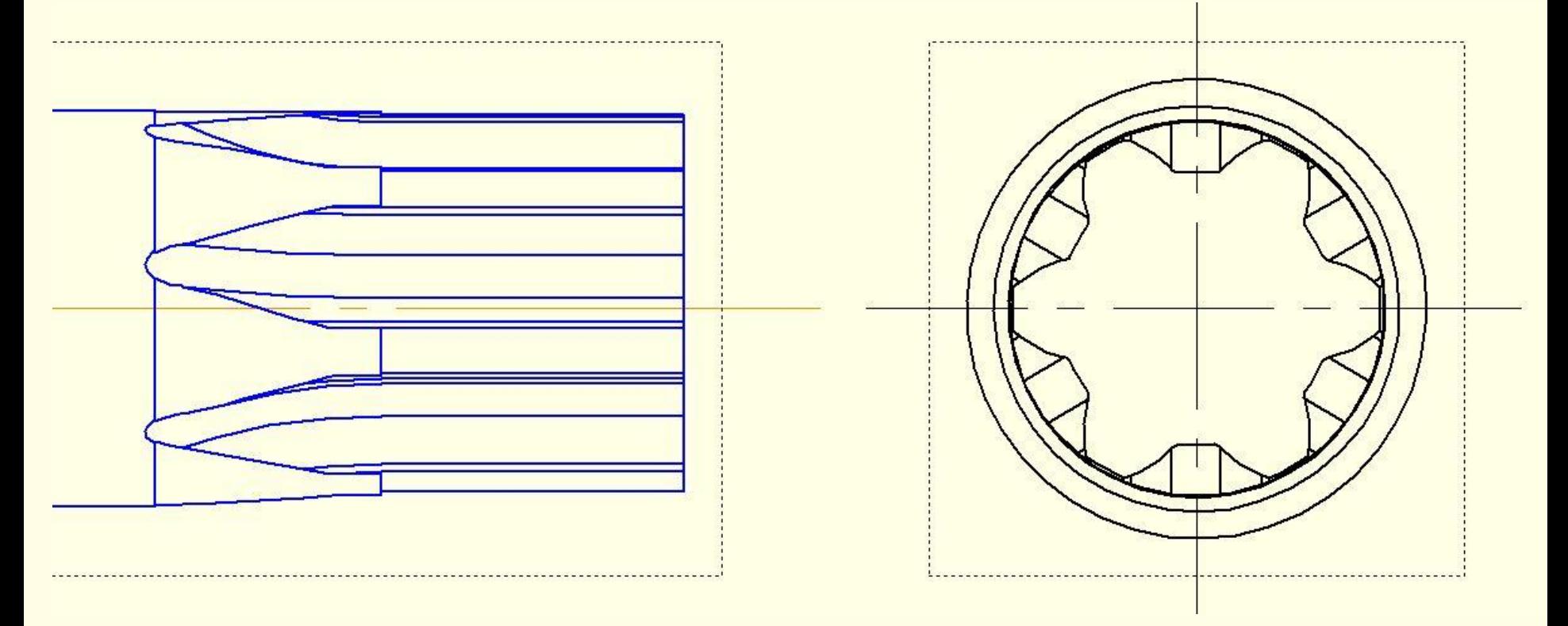

Обратная конусность на чертеже не отображается, следовательно это визуальная неточность отображения, которая не отражается на чертеже, а следовательно на модели и следовательно она не отразиться и на детали.

Эвольвентный шлиц с центрированием по боковой поверхности зуба без фаски с закругленным дном (меньший диаметр фрезы Ø63 мм)

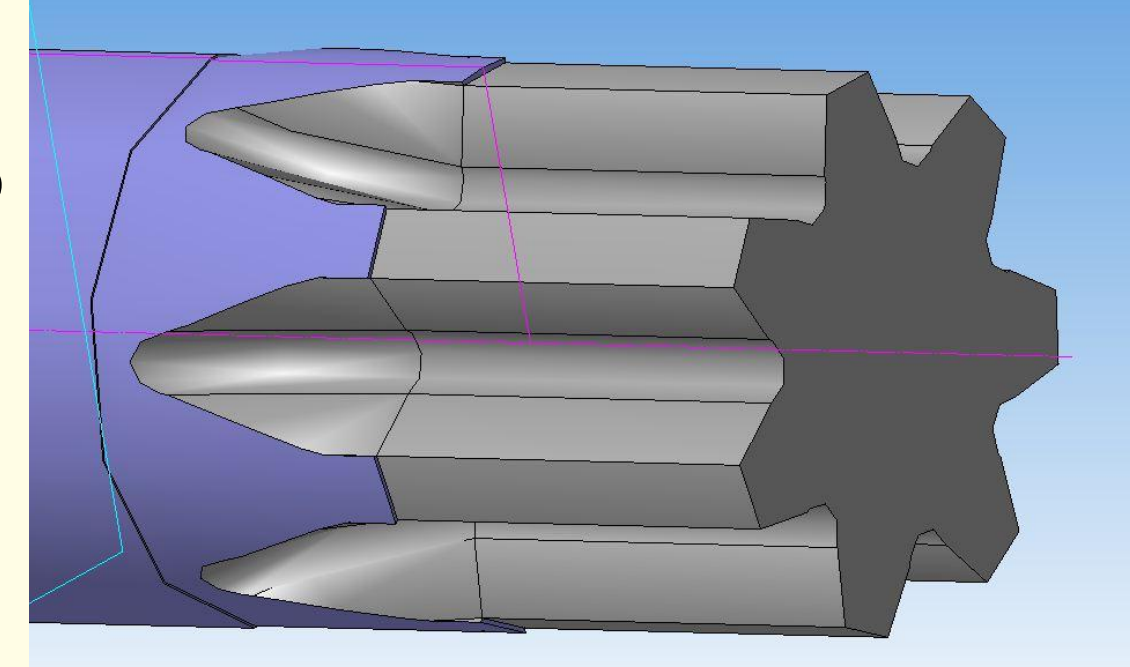

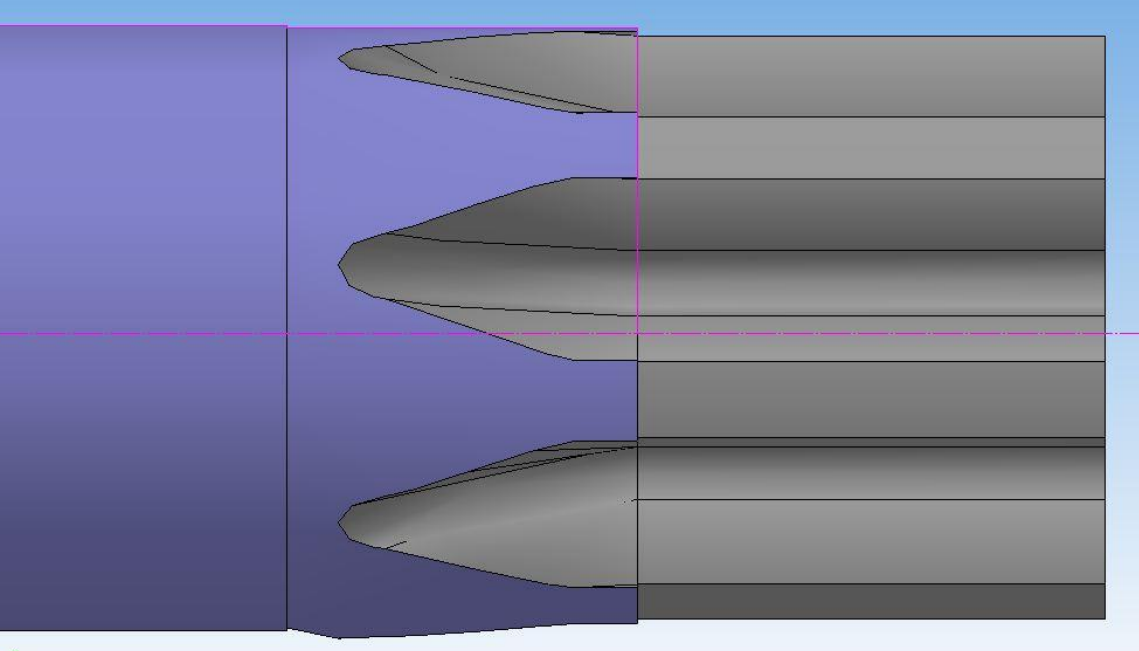

## **Выводы:**

При построении 3D-модели в "Компас-3D" могут возникнуть два вида дефектов:

# Визуальные Дефекты

Реальные дефекты

• Не влияет на чертеж детали, следовательно и на правильность построения 3D-модели, а значит и на реальную деталь

- Этот дефект может ввести в замешательство пользователей Компаса
- Затраты времени на проверку, если не известно что это точно дефект данной категории.
- •Часто устраняются командой "перестроить" (F5)

•Отражаться на чертеже, следовательно:

- Могут повлиять на работоспособность детали
- Могут усложнить обработку детали в САМ системе, например:
	- создание лишних рабочих и холостых ходов инструмента
	- •создание ненужных нетехнологичны поверхностей

•Устранения последствий данного дефекта при моделировании детали и её обработки (в случае если это возможно), потребует дополнительных затрат времени.

## **II. Технологическая подготовка**

Следующим этапом является автоматизированная технологическая подготовка производства, которая состоит в разработка технологического процесса изготовления детали. В современной технологической подготовке производства принята стратегия применения систем автоматизированного проектирования (САПР).

При автоматизированной разработке технологического процесса было бы желательно иметь в компьютерном классе программу "ГеММа-3D" ЗАО "НТЦ ГеММа", которая совместима с программами "АСКОН".

В учебном процессе нашли выход в применении программы

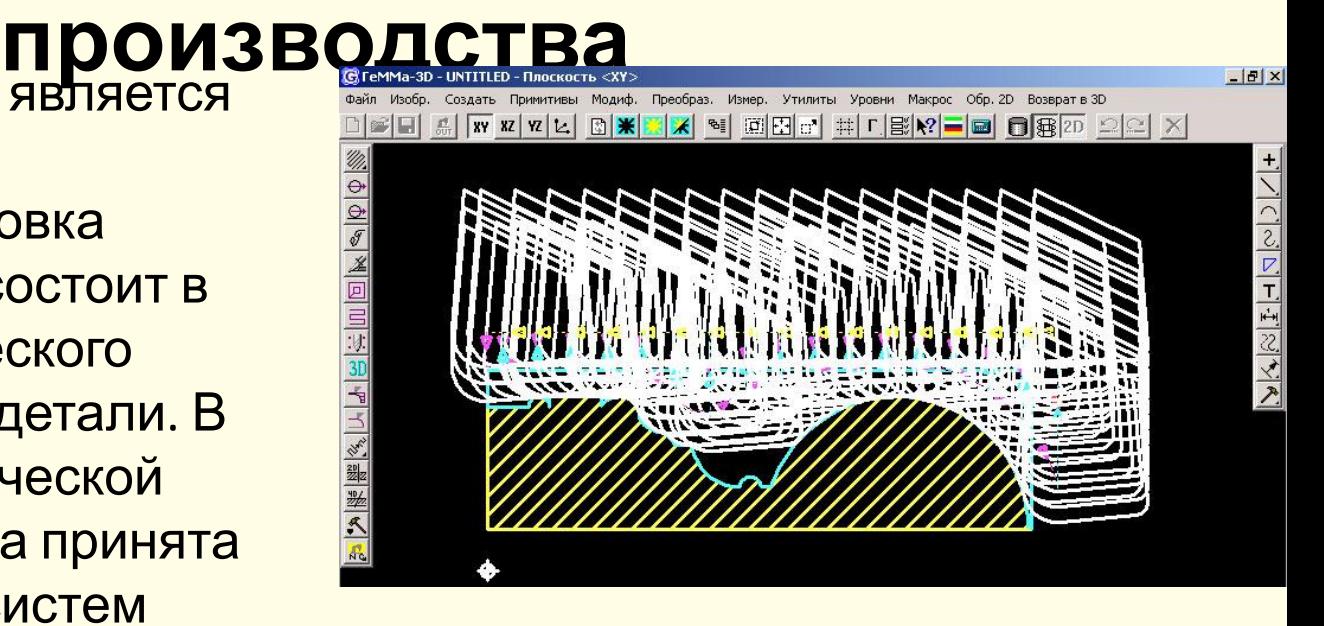

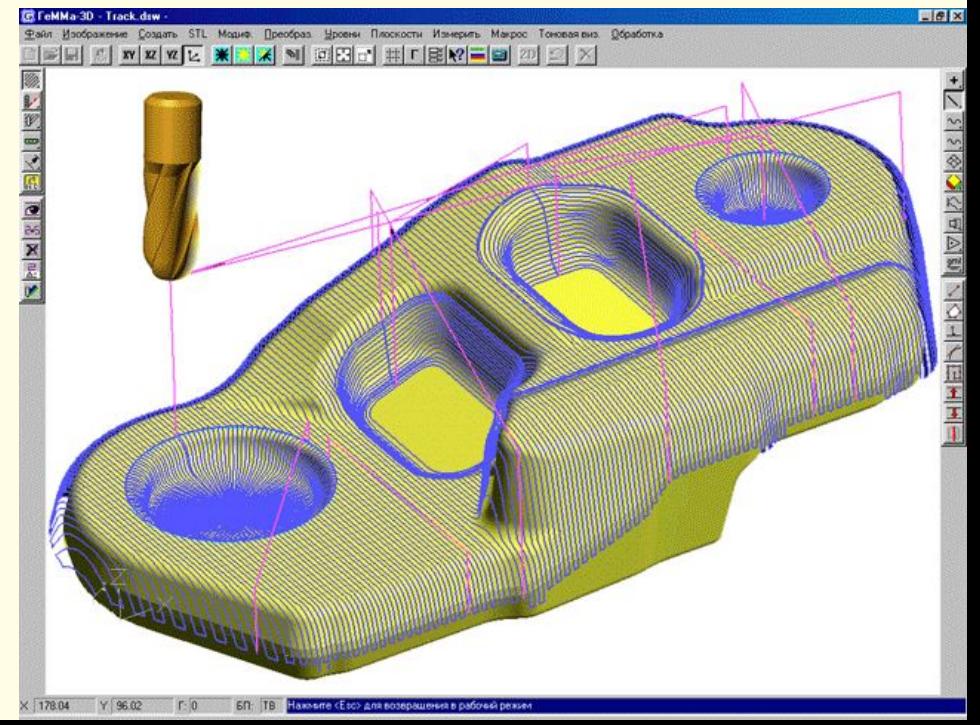

### **Разрабс обраб детали "FeatureCAM"**  существ послед

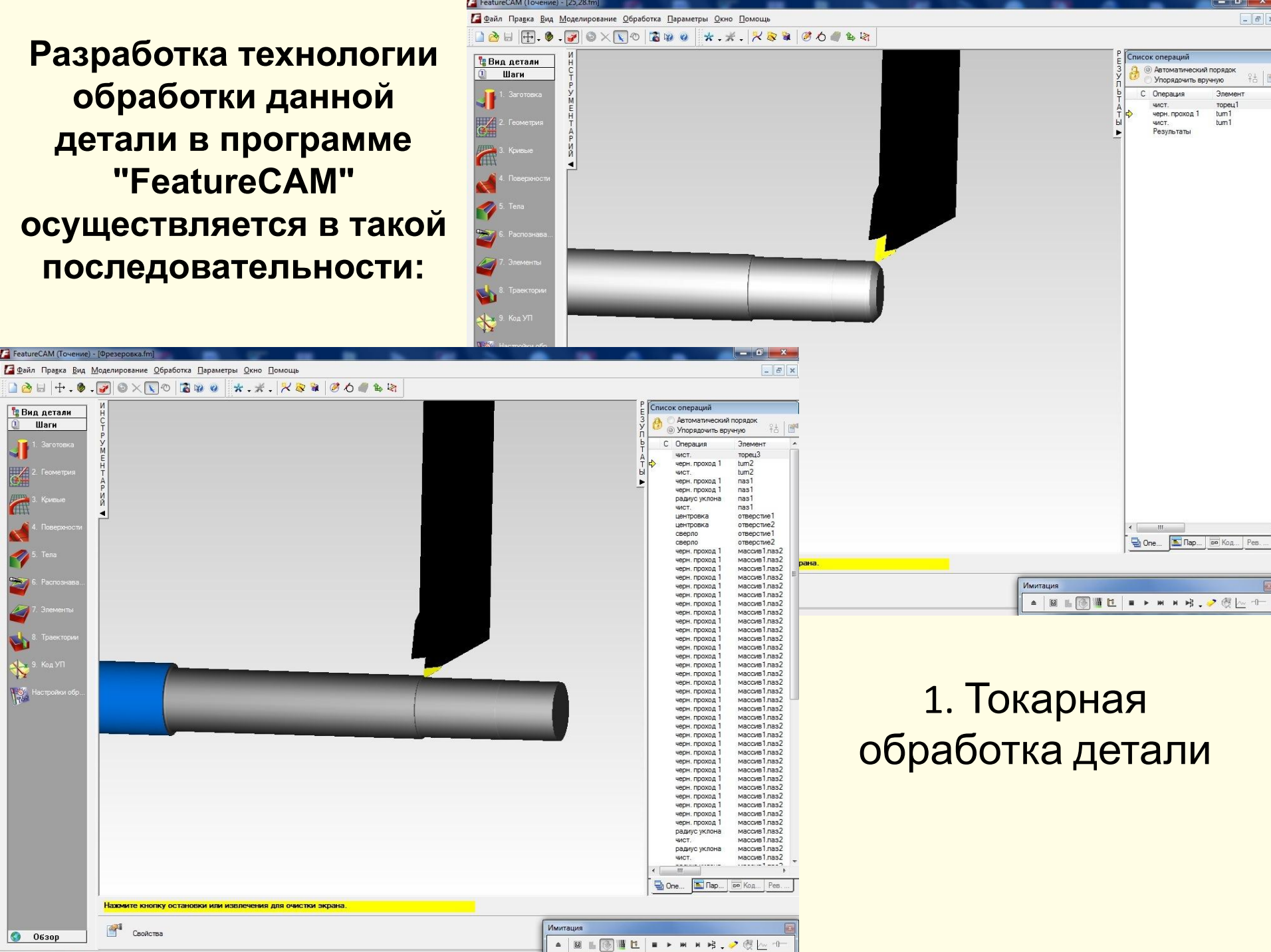

 $\sqrt{2}$ 

Элемент ropeu1<br>tum1<br>tum1

钻圈

 $\begin{array}{|c|c|}\n\hline\n\text{•} & \text{0630p}\n\hline\n\end{array}$ 

Нажмите кнопи

-<br>- FeatureCAM (Точение) - [Фрезеровка.fm]

**Е Вид детали**  $\Box$ Шаги

 $\mathbf{I}$  $\overline{c}$ 6

 $\blacklozenge$ **ISO** 

# $2.  $\Box$$ **OTB**

-<br>-<br>-<br>ГеаtureСАМ (Точение) - [Фрезеј

 $\begin{array}{|c|c|c|c|}\hline \multicolumn{1}{|c|}{\Delta} & \multicolumn{1}{|c|}{\parallel} \multicolumn{1}{|c|}{\mathbb{H}} \end{array} \begin{array}{|c|c|c|}\hline \multicolumn{1}{|c|}{\mathbb{H}} & \multicolumn{1}{|c|}{\mathbb{H}} \end{array} \begin{array}{|c|c|c|c|}\hline \multicolumn{1}{|c|}{\mathbb{H}} & \multicolumn{1}{|c|}{\mathbb{H}} \end{array} \begin{array}{|c|c|c|c|}\hline \multicolumn{1}{|c|}{\mathbb{H}} & \multicolumn{$ 

**ANSPARATE** 

Haxw  $\mathbb{Z}^4$ 

**Вид детали**<br>**1** Шаги

 $\mathbf{I}$ 

 $\overline{c}$ 4

7

7

 $\geq$ 

S. \* R

**C** 0630p

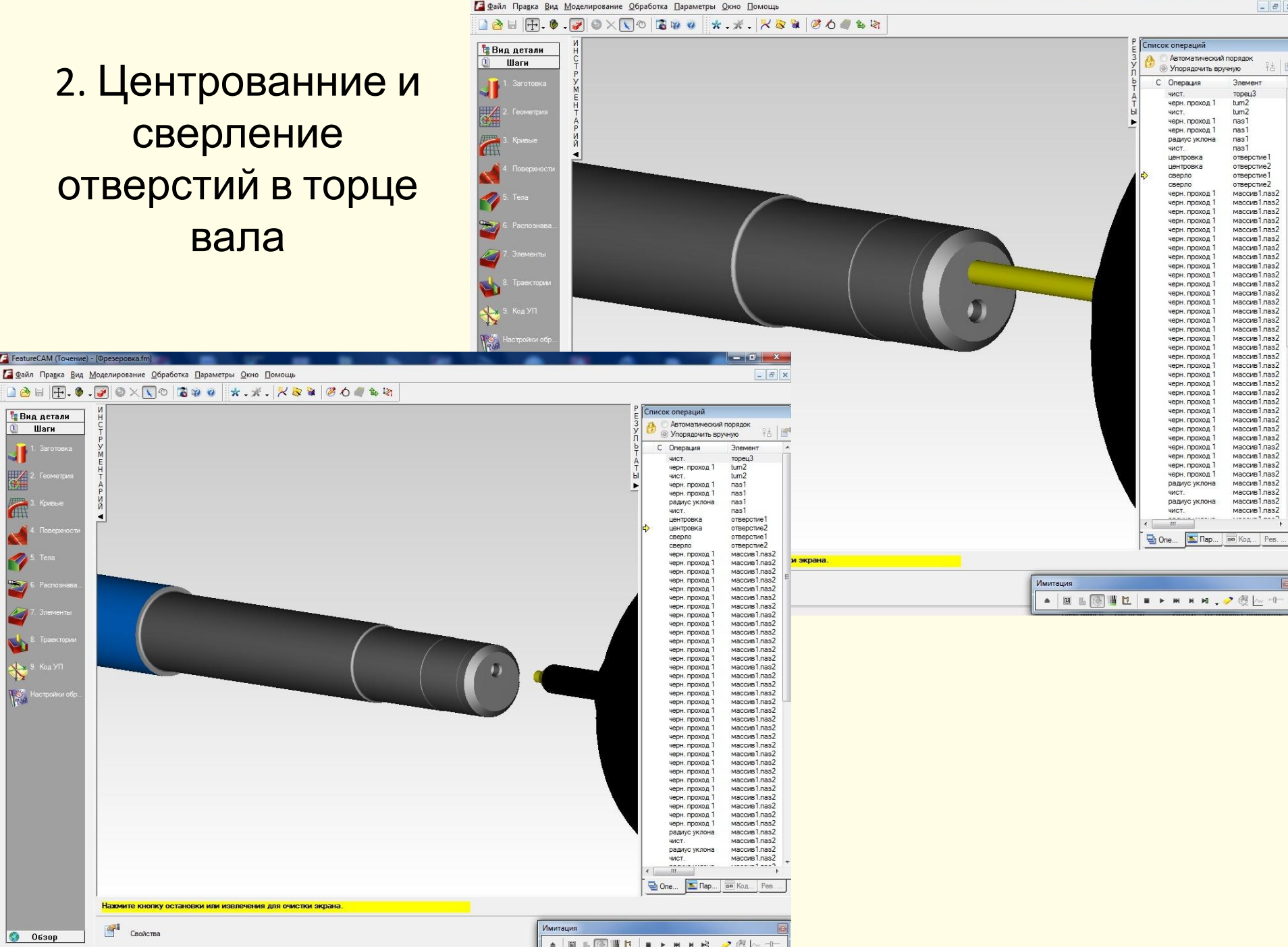

 $-$  6  $x$  $\boxed{\phantom{1}}$ 

粘層

 $\overline{\phantom{a}}$ 

 $\Box$ 

 $\mathcal{R} \sim \mathcal{P}$ 

F FeatureCAM (Точение) - [Фрезеровка.fm]

### 3. Черновое фрезерование шлицев

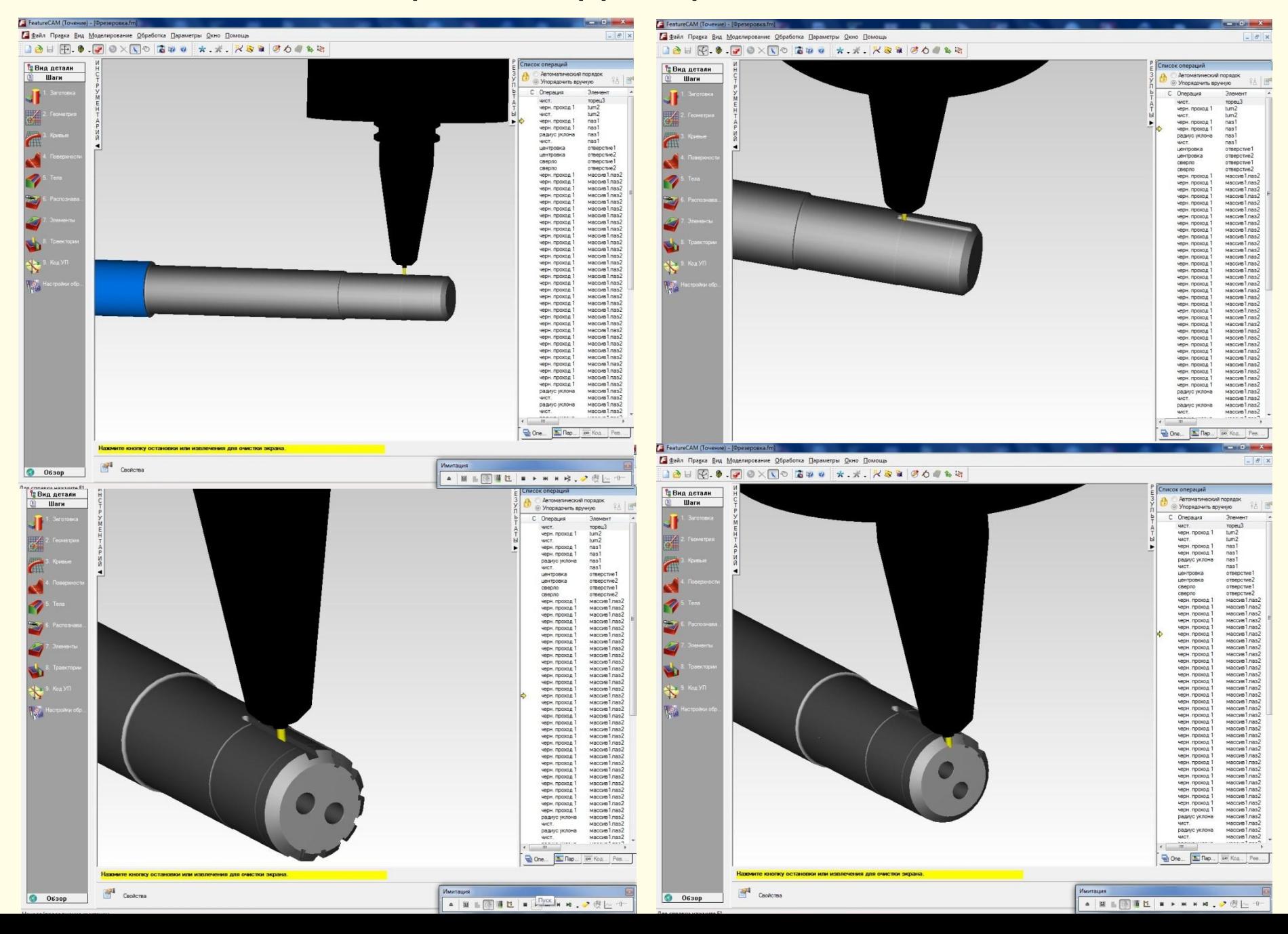

## 4. Чистовое фрезерование шлицев

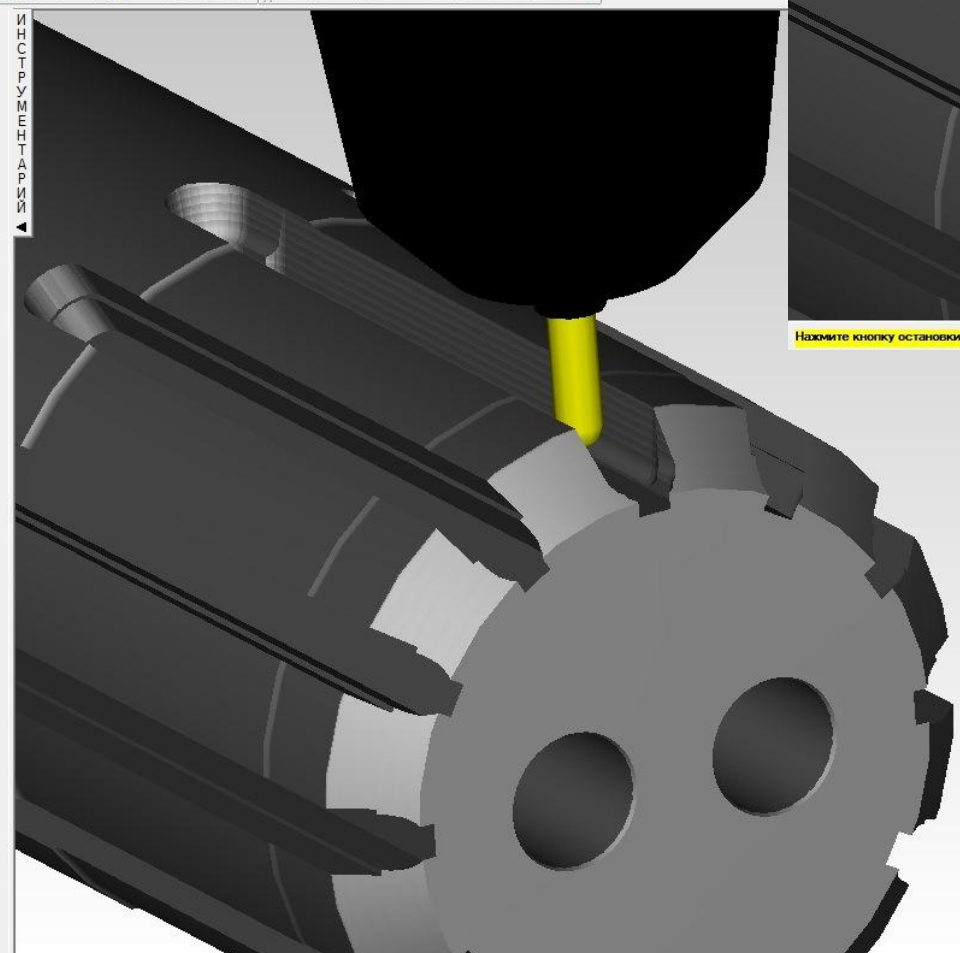

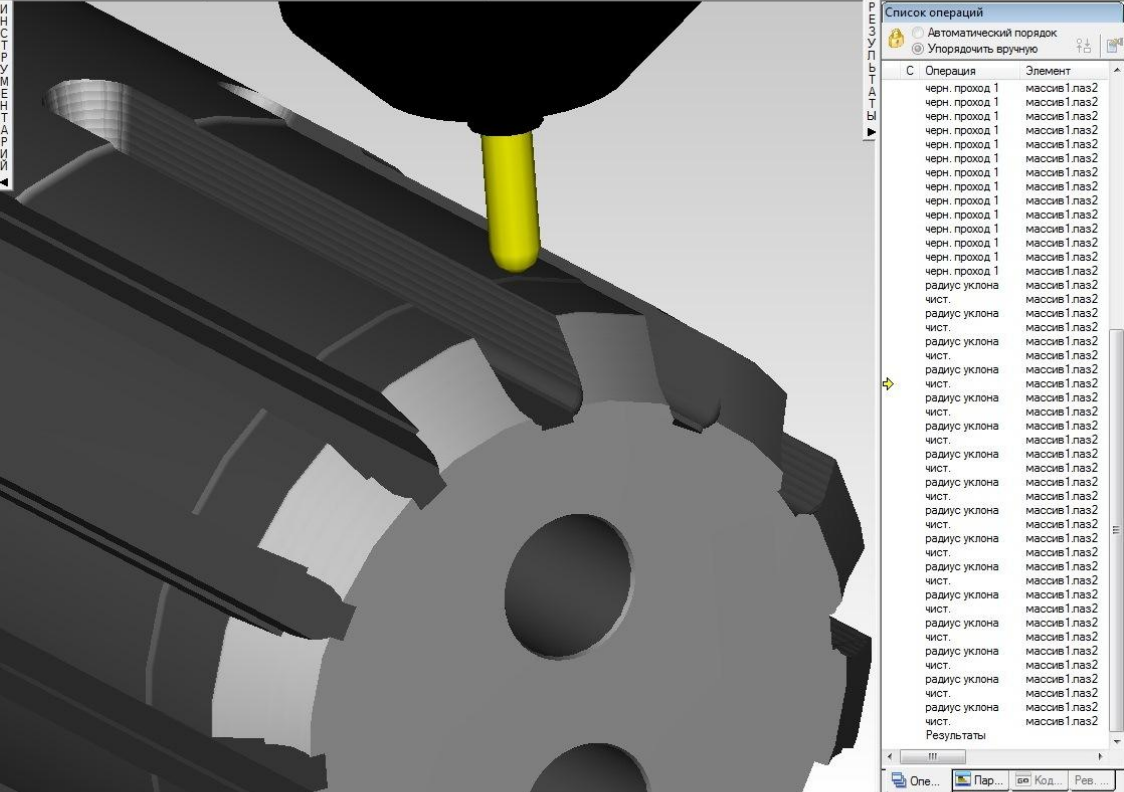

извлечения для очистки экрана.

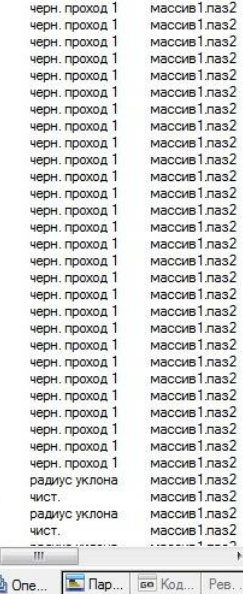

срп. проход

**MOLLVID 1.1000** 

# **III. Автоматизированная разработка управляющей программы для станка с ЧПУ**

Разработка управляющей программы для станка с ЧПУ тоже выполняется в программе "FeatureCAMе" по причине отсутствия лицензии на программу "ГеММа-3D"

## Визуализация обработки на модели станка.

Вид детали

A SSPATER

 $\begin{array}{c} \boxed{\mathbf{u}} \end{array}$ Шаги

۷

 $\overline{6}$ 

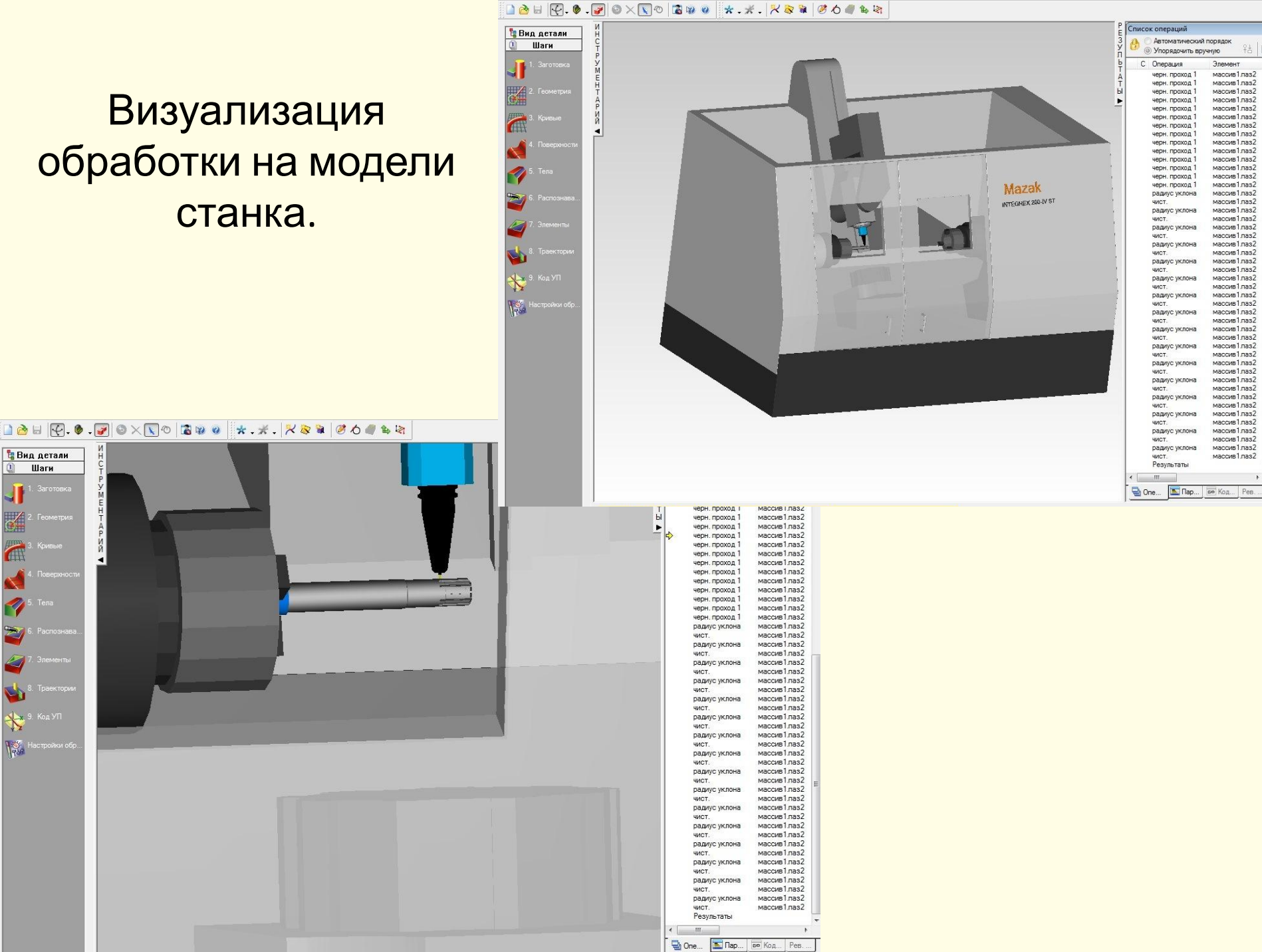

## Автоматическая генерация управляющей программы

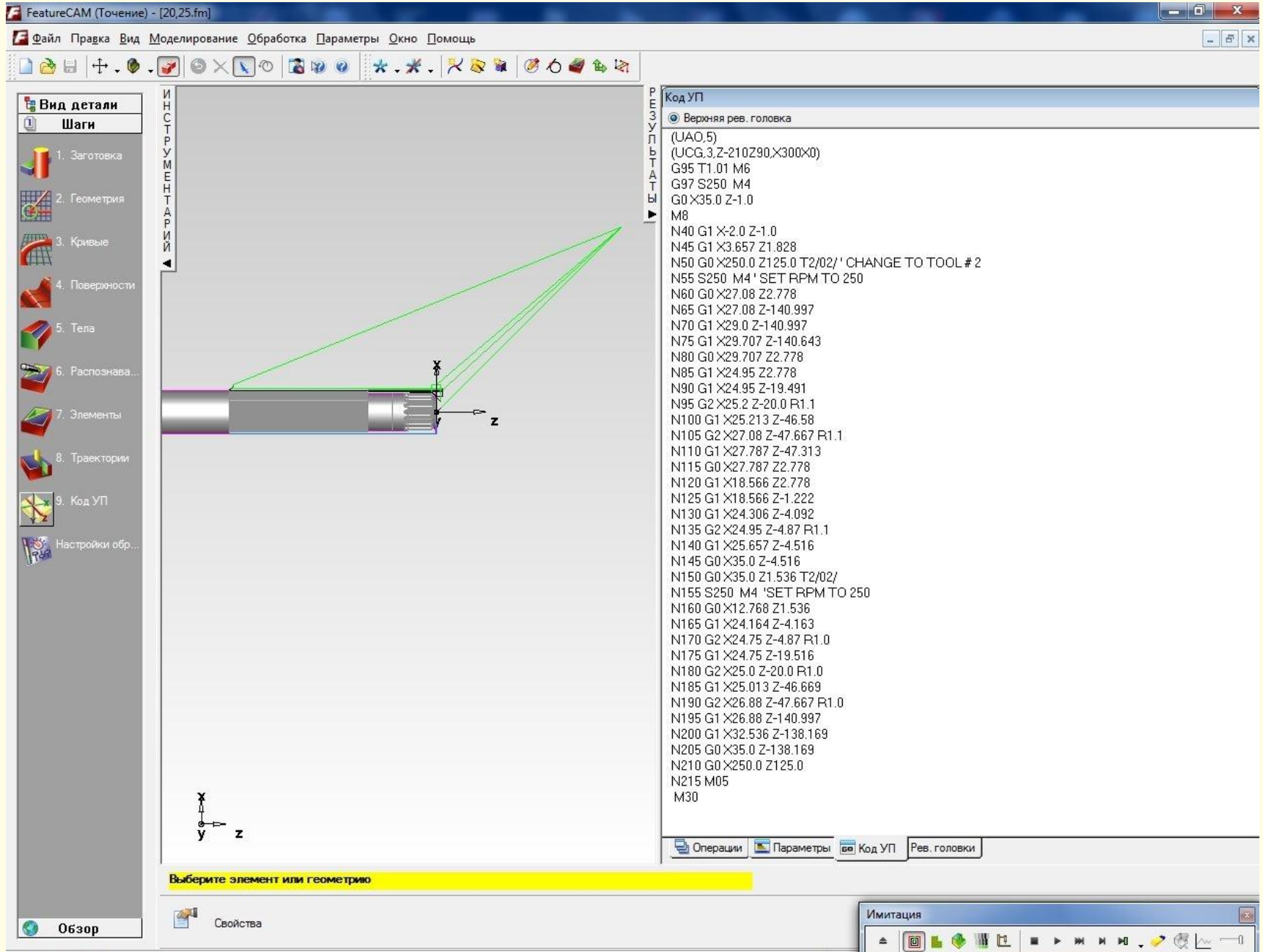

 $\left\lfloor \frac{m}{2} \right\rfloor$  $V7.14...$ 

## **Управляющая программа на стойку NC-210 (Вал ротора 20\*25)**

 (UAO,5) (UCG,3,Z-210Z90,X300X0) G95 T1.01 M6 G97 S250 M4 G0 X35.0 Z-1.0 M<sub>8</sub> N40 G1 X-2.0 Z-1.0 N45 G1 X3.657 Z1.828 N50 G0 X250.0 Z125.0 T2/02/ ' CHANGE TO TOOL # 2 N55 S250 M4 ' SET RPM TO 250 N60 G0 X27.08 Z2.778 N65 G1 X27.08 Z-140.997 N70 G1 X29.0 Z-140.997 N75 G1 X29.707 Z-140.643 N80 G0 X29.707 Z2.778 N85 G1 X24.95 Z2.778 N90 G1 X24.95 Z-19.491 N95 G2 X25.2 Z-20.0 R1.1 N100 G1 X25.213 Z-46.58 N105 G2 X27.08 Z-47.667 R1.1 N110 G1 X27.787 Z-47.313 N115 G0 X27.787 Z2.778 N120 G1 X18.566 Z2.778  $N1425 64 3140 5667 4.222$ 

# **IV. Автоматизированная разработка технологической документации**

Разработку технологической документации лучше всего вести в программе «Вертикаль» входящей в комплекс программ "АСКОН". В компьютерном классе количество компьютеров, на которых ест данная программа недостаточно, нужно хотя бы два компьютерных класса.

Поэтому для выполнения этого задания мы должны обратиться к программам свободного распространения, но они устарели.

В рамках учебного процесса была использована бесплатная версия программы «*ТехноПро 5»* корпорации развития высоких технологий «Вектор-Альянс»

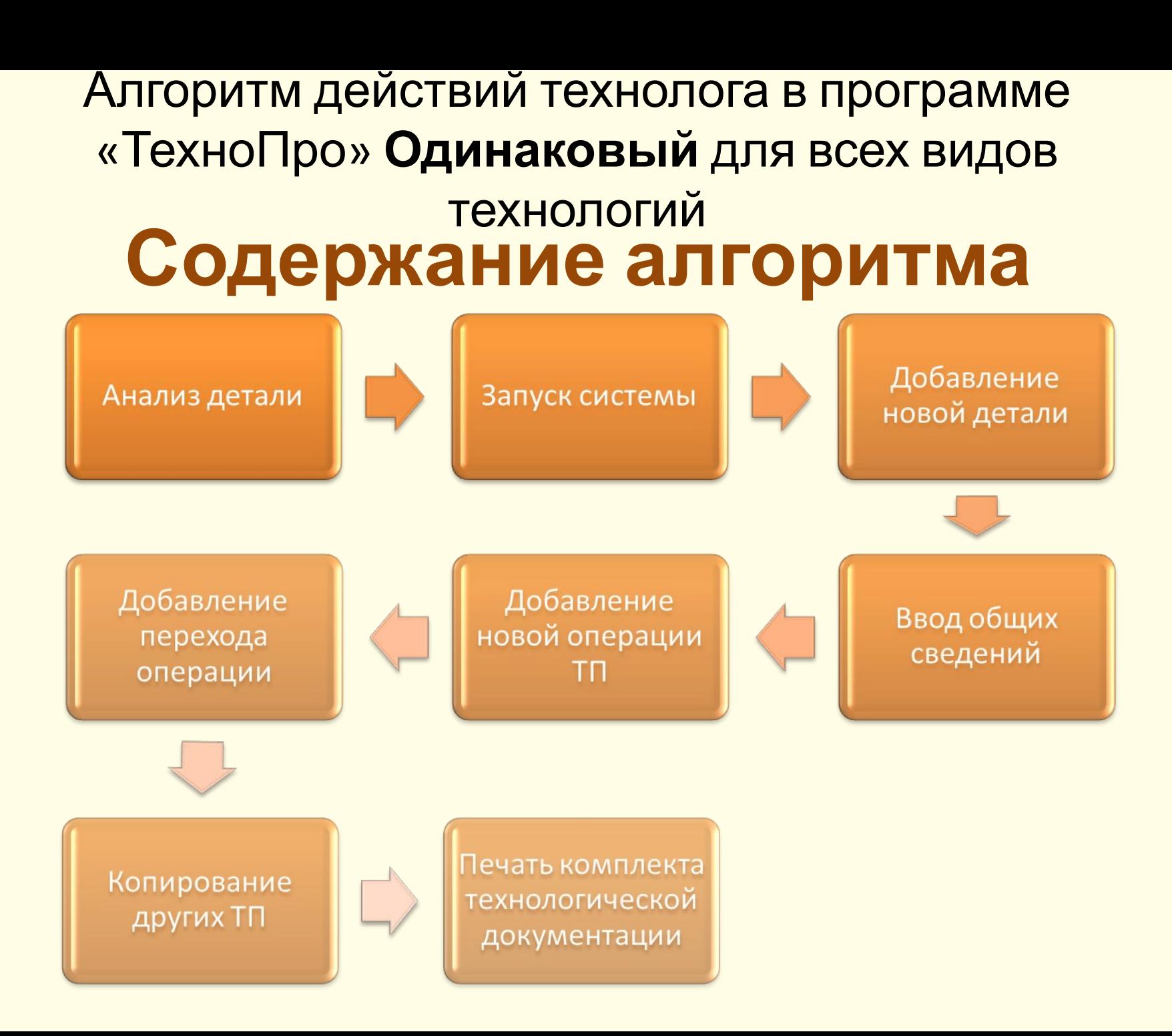

### Быбор методов Технологический маршрут обработки поверхностей обработки детали  $IMOM$

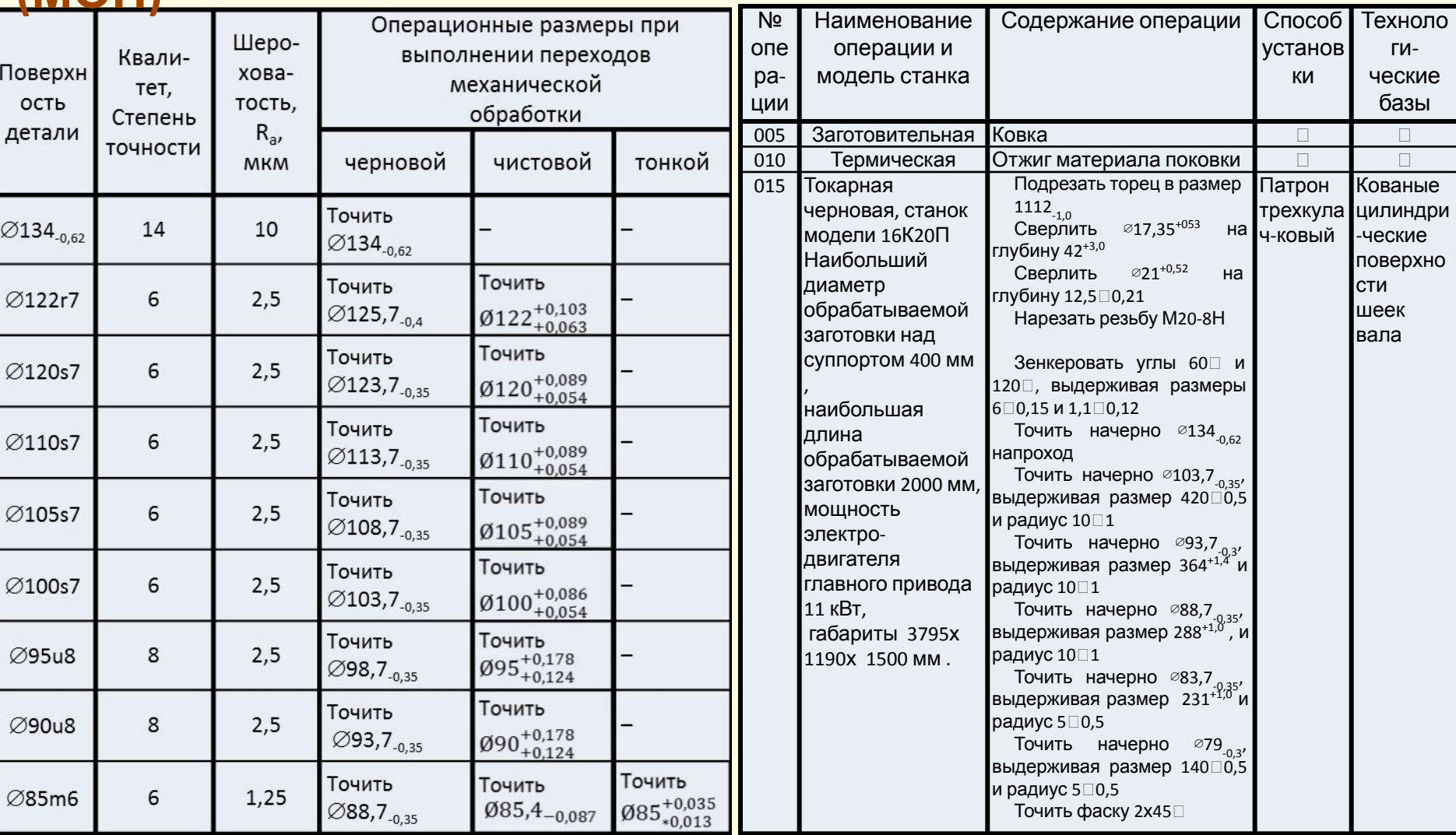

## **В результате получаем комплект технологической документации**

# Титульный лист

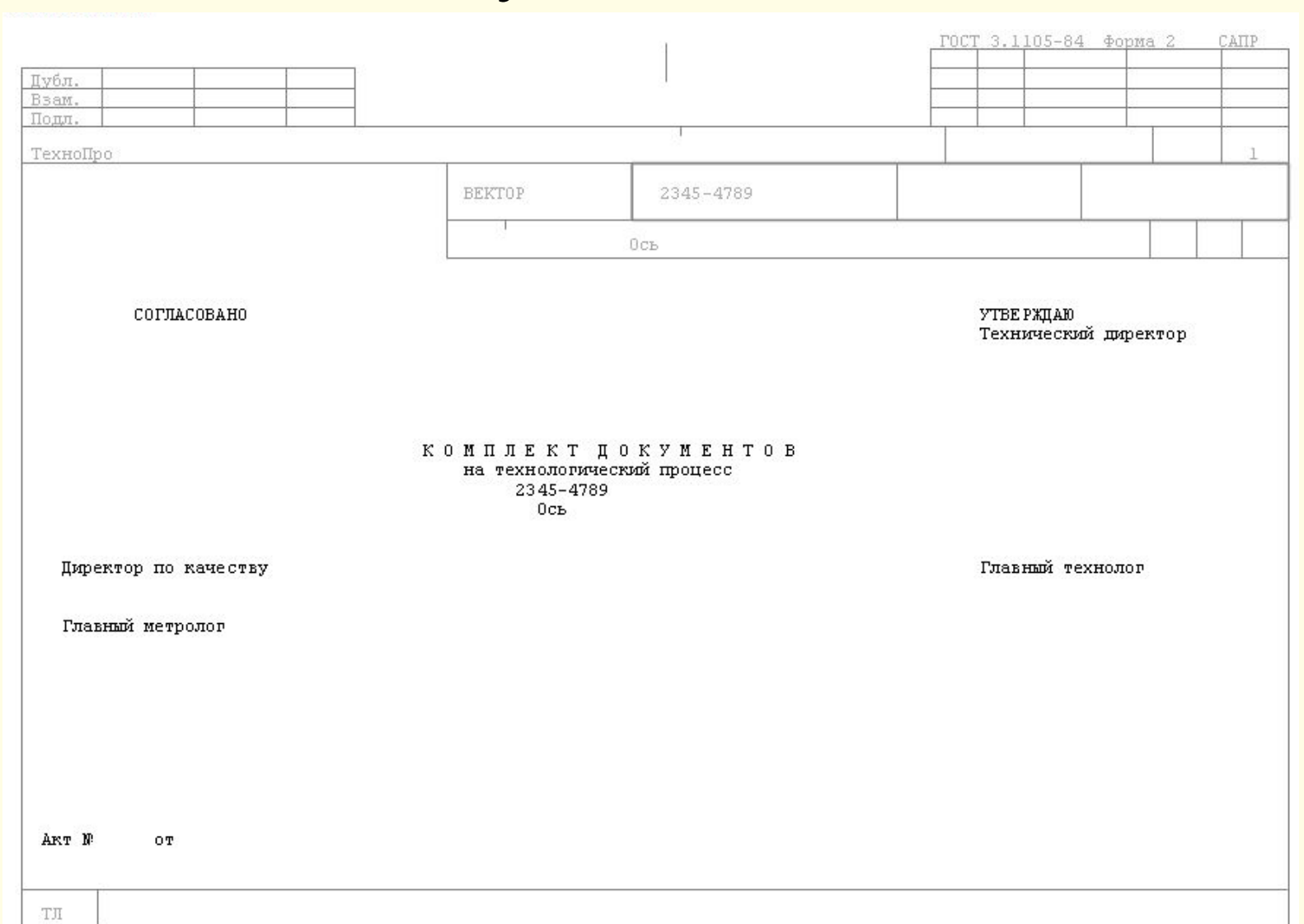

# Маршрутная карта

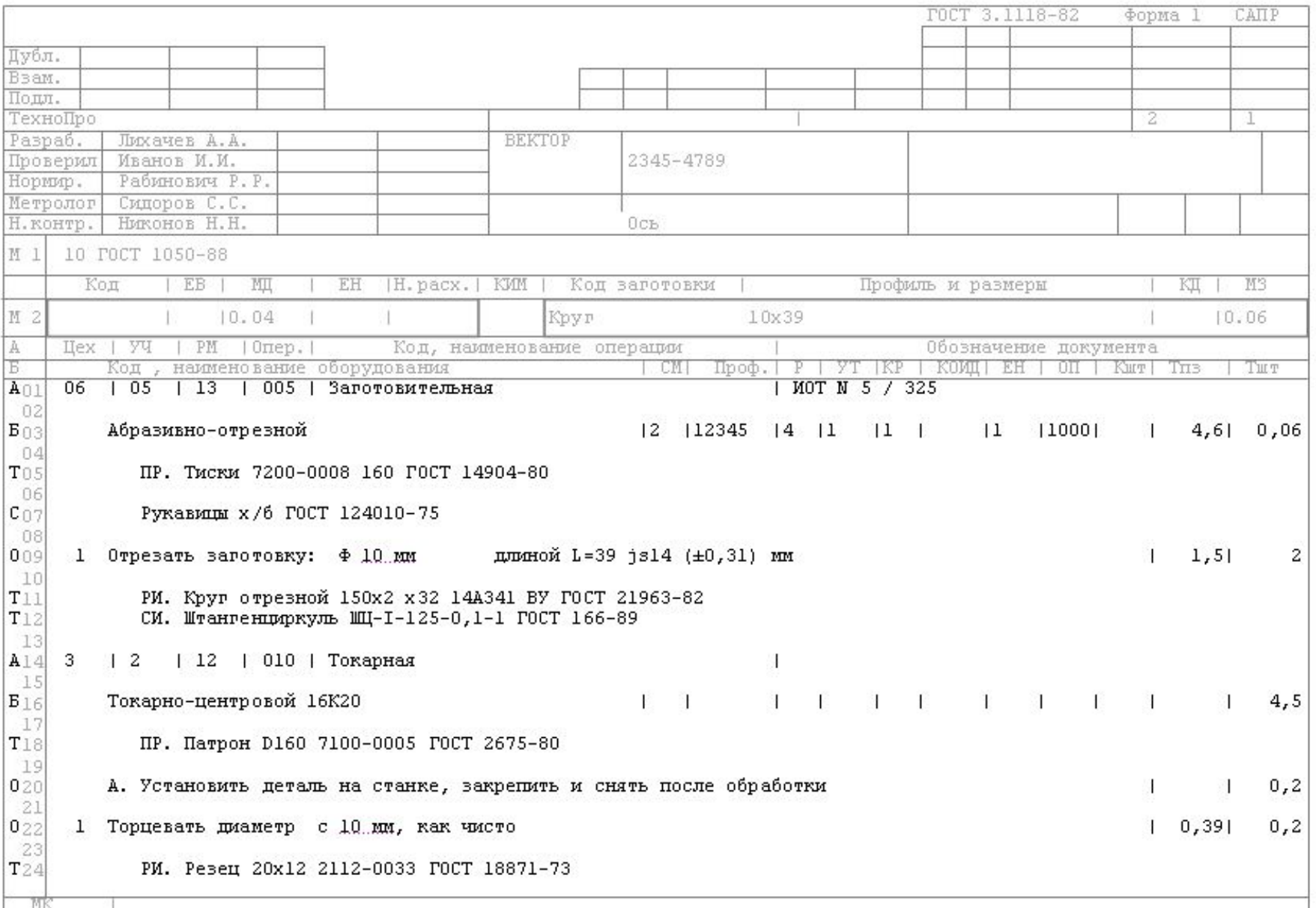

# **МК лист2**

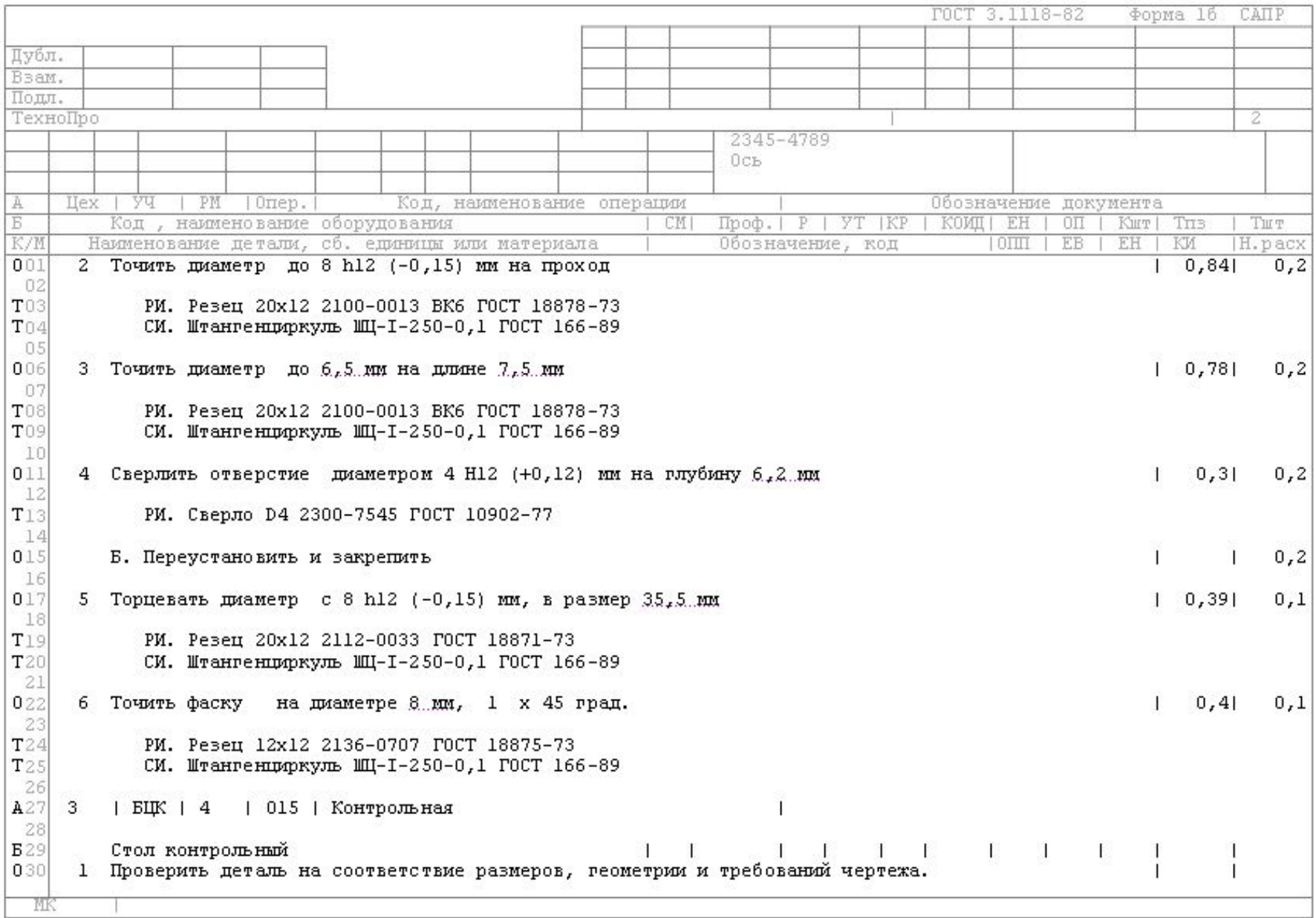

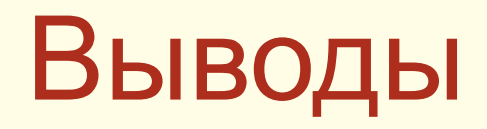

Для подготовки высококлассных специалистов по специальности "технология машиностроения" университету нужно советующие программное обеспечение, а именно:

 $\cdot$ "ГеММа – 3D"

•"Вертикаль" (в достаточном количестве)